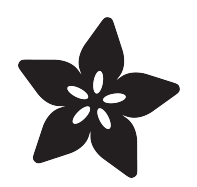

# Adafruit 1-Wire GPIO Breakout - DS2413

Created by Bill Earl

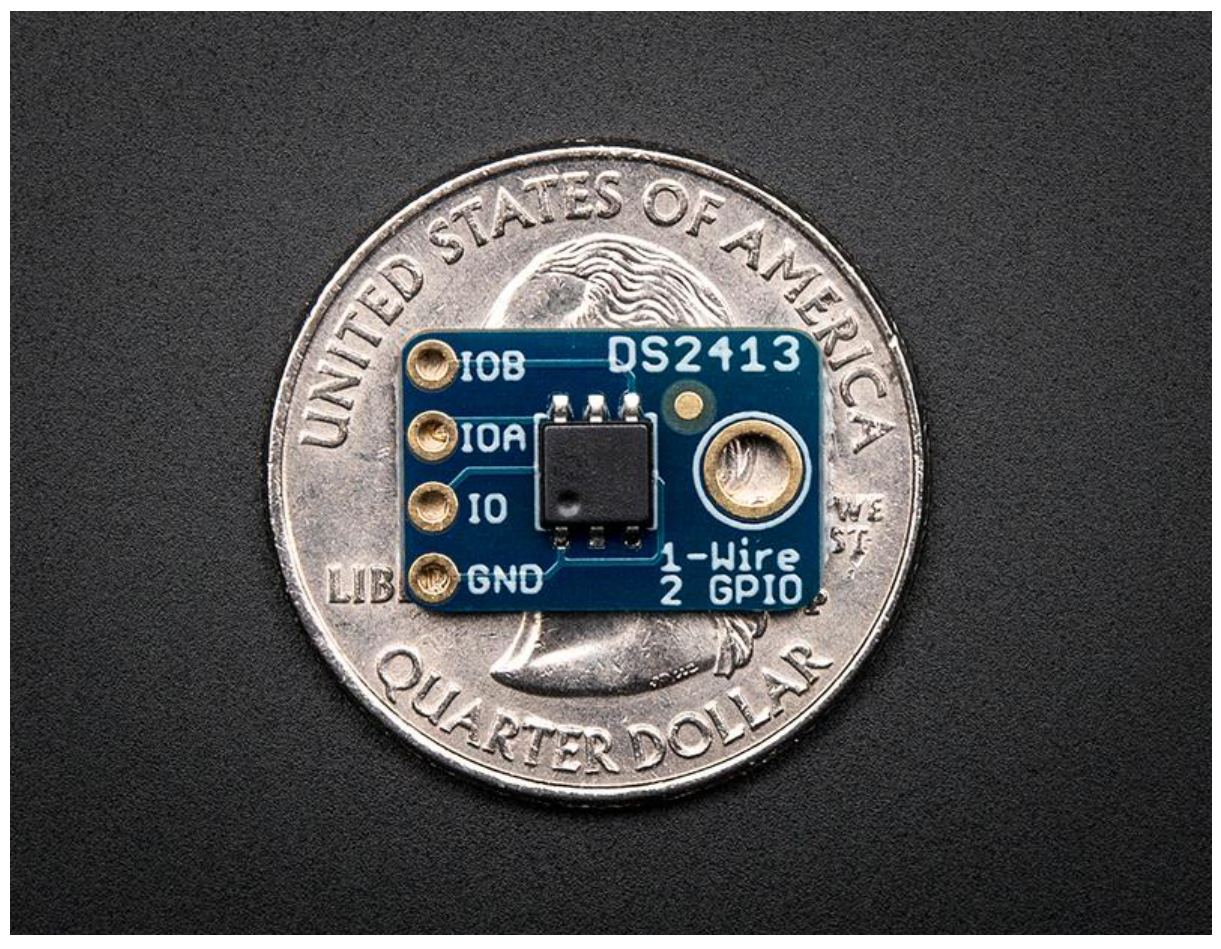

https://learn.adafruit.com/adafruit-1-wire-gpio-breakout-ds2413

Last updated on 2021-11-15 06:09:59 PM EST

#### Table of Contents

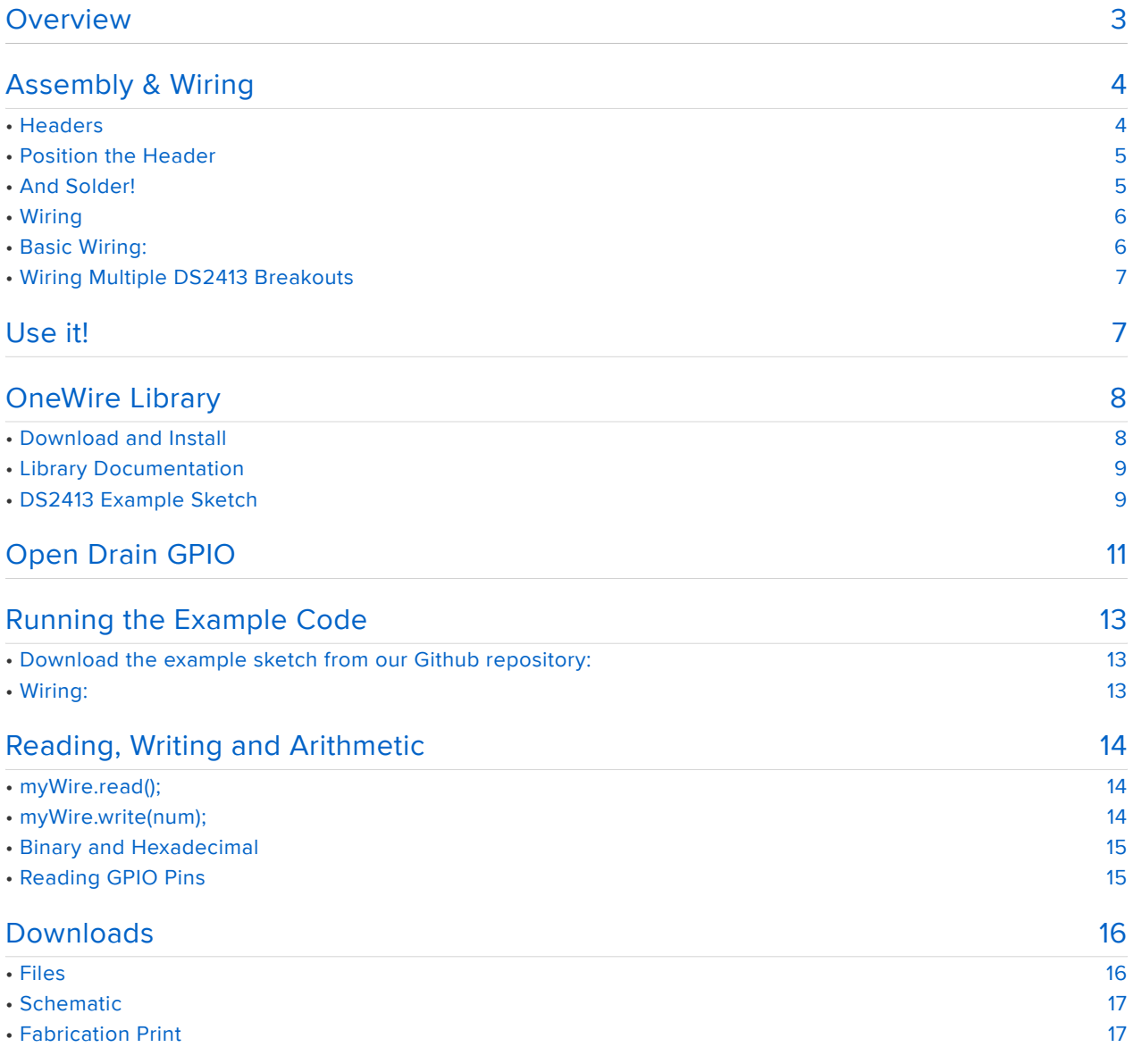

## Overview

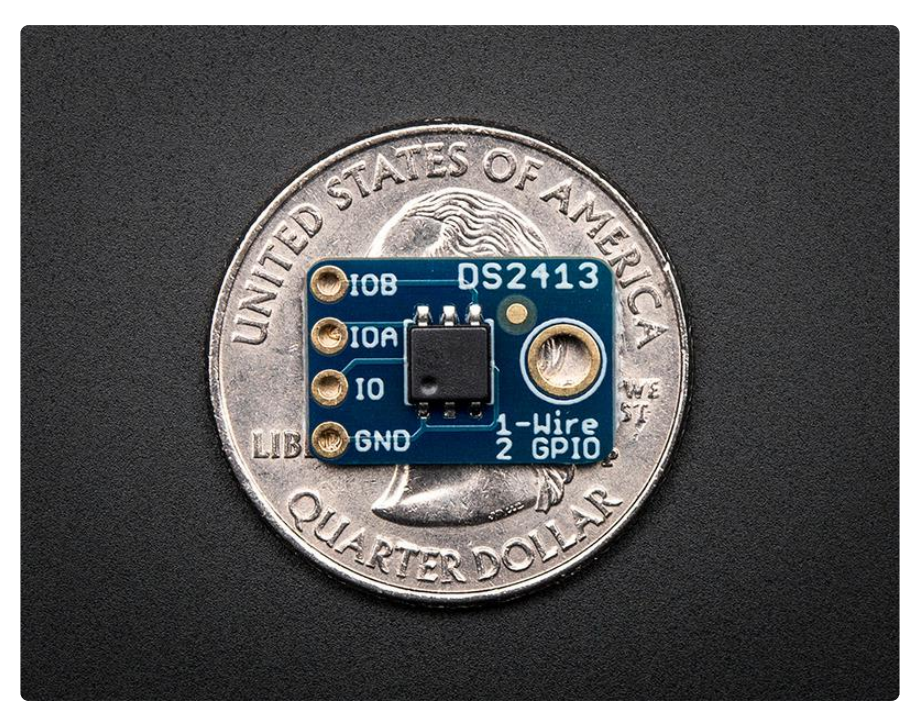

Pins are precious in the microcontroller world. How many times have you needed just one more pin? Sure, you could step up to a Mega and get a whole bunch more, but what if you really just need one or two? The DS2413 breakout board is the perfect solution. Each DS2413 breakout has 2 open drain GPIO pins and a 1-Wire interface. Just one of these boards will give you 2 pins for the price of one. But you can keep expanding from there.

You can put as many of these boards as you want on the the 1-wire bus and still control all of them with just one Arduino pin. Each chip has a 48-bit unique address, which means (in theory\*) you could have as many as  $2 * 2^A 48$  pins controlled by just one Arduino pin! What could you control with 562 trillion pins?

\* In practice, you would run out of Arduino memory long before that. But it's fun to imagine!

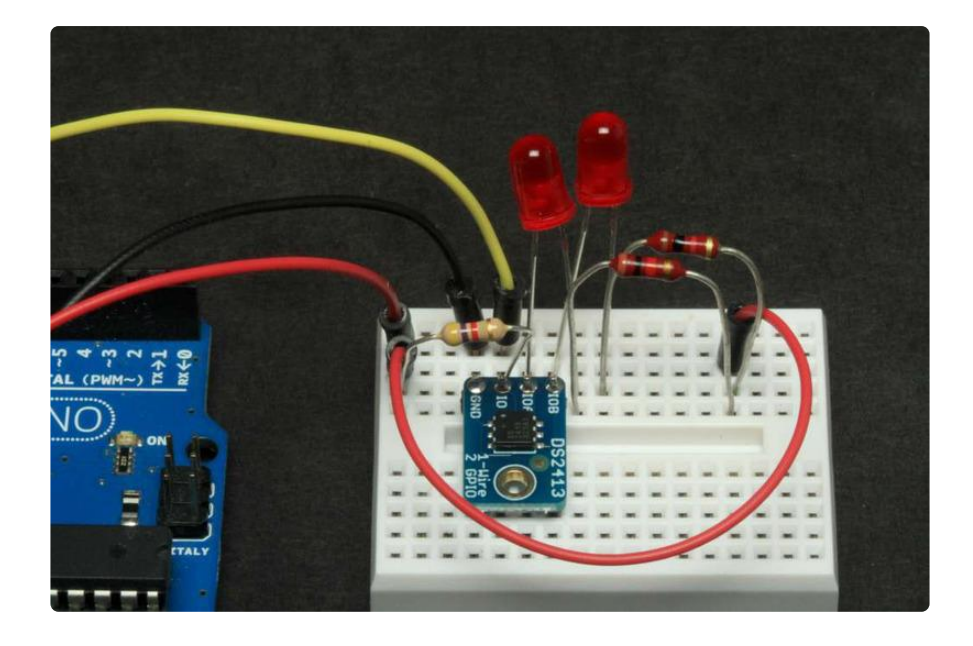

# Assembly & Wiring

The board comes pre-assembled and tested from our factory. We include optional headers for breadboard use. Or you can wire the board directly into your project.

# **Headers**

Installing the optional headers is a simple process and takes just a few minutes:

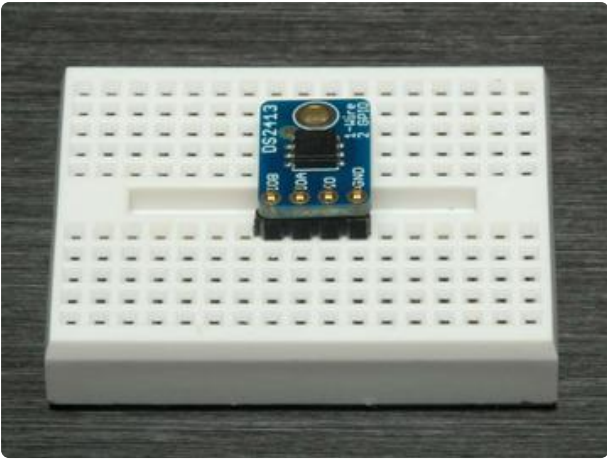

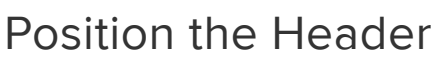

Cut the header strip to length if necessary and place it in the breadboard (long pins down!). Position the breakout board over the header.

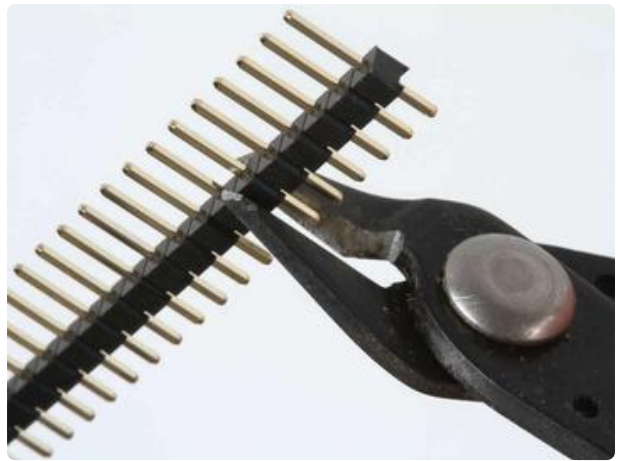

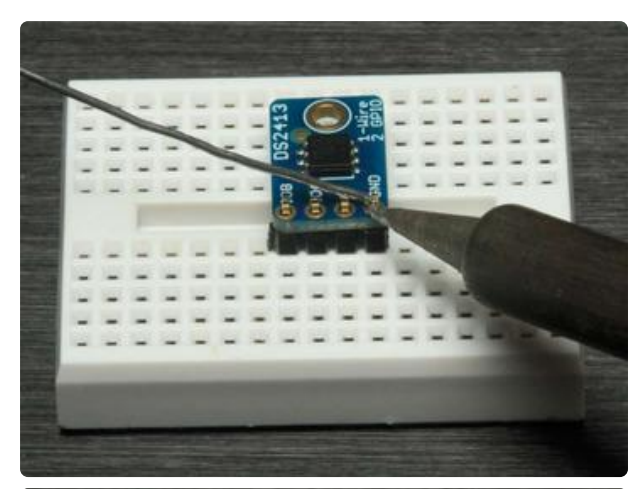

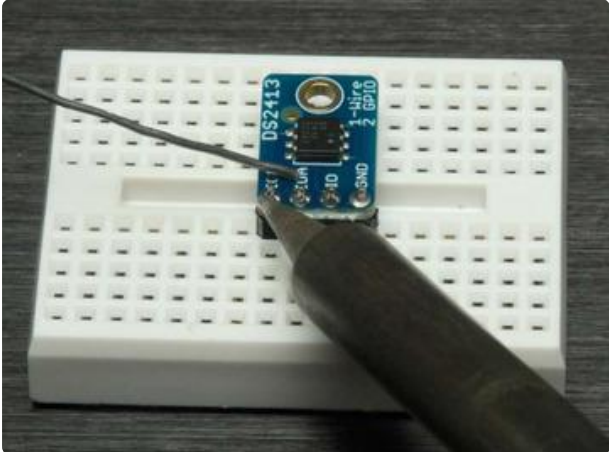

#### And Solder!

Solder each pin to assure a good electrical connection. If you are new to soldering, check out the Adafruit Guide to Excellent Soldering. (https://adafru.it/ aTk)

# **Wiring**

Wiring to the Arduino is simple as well. Just power, ground and a signal wire:

#### Basic Wiring:

- GND -> Arduino GND
- IO -> Arduino GPIO pin (The example code uses pin 8)

Then connect a 4.7K ohm pullup resistor (included) from IO to 5v.

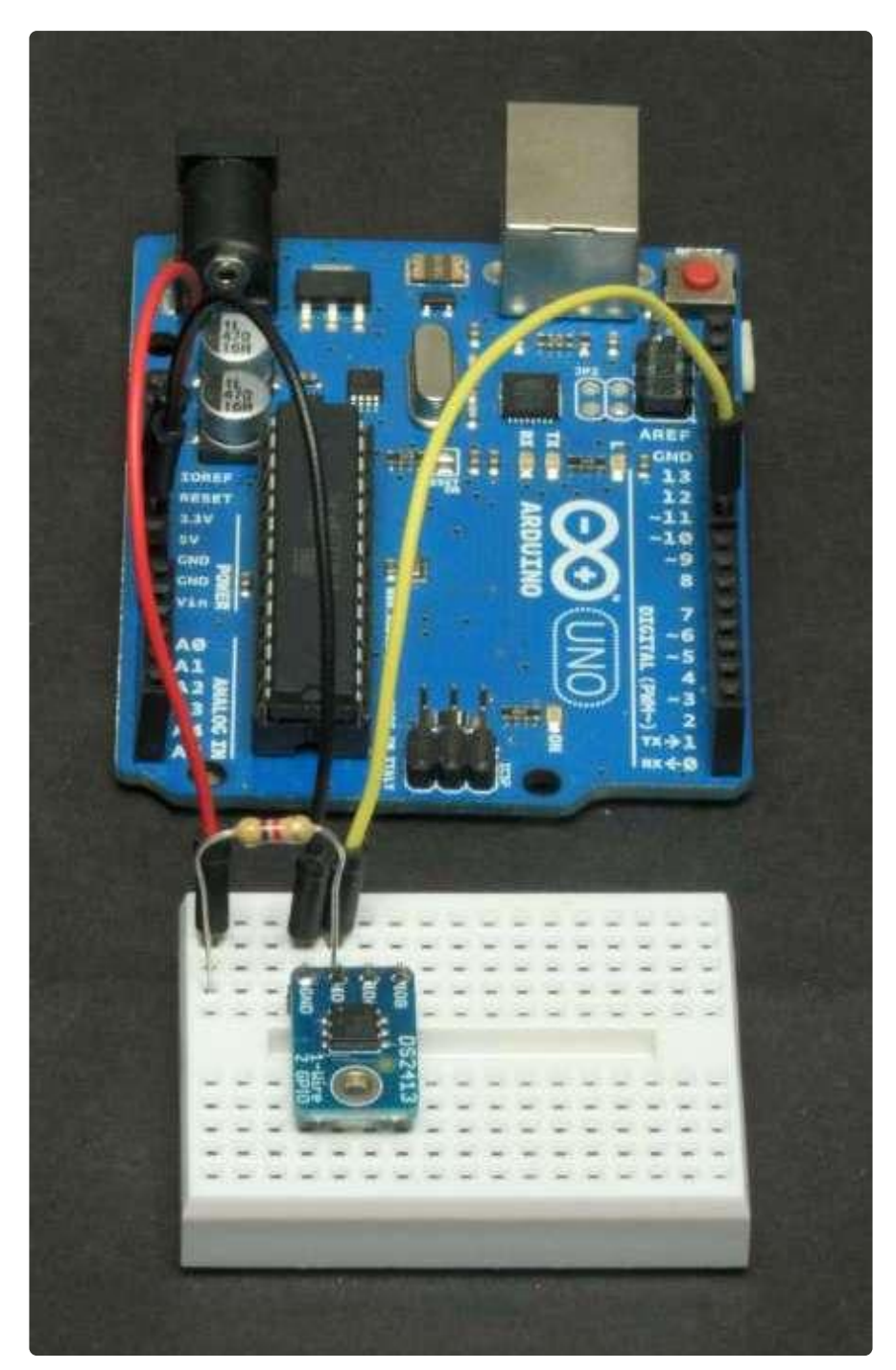

#### Wiring Multiple DS2413 Breakouts

To add more breakouts, just connect more to the same GND and IO pin. Additional pullup resistors are not required.

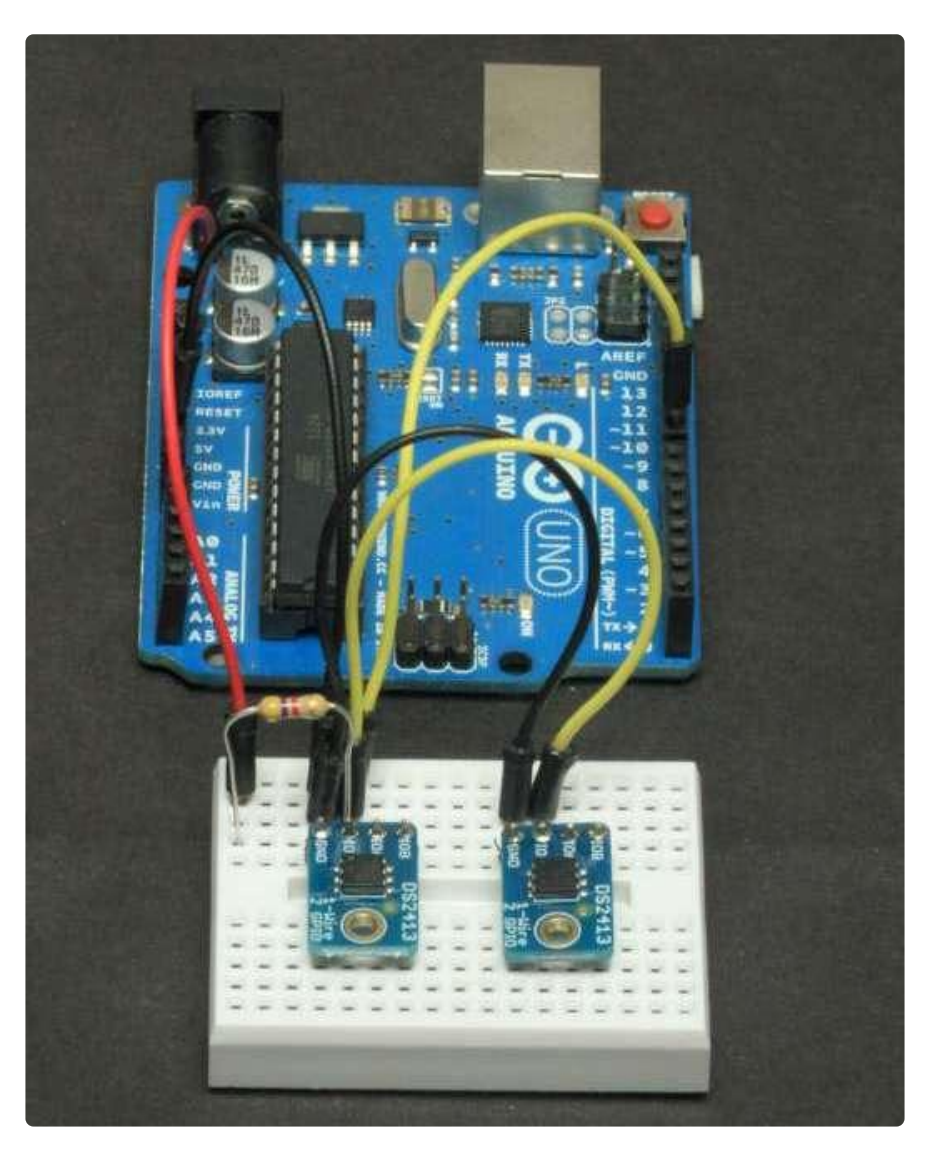

# Use it!

Once connected to the onewire bus, the GPIO pins can be used for either input or output. The following pages will show you how to control these pins via the onwire library. We will also show you how to connect things to the open drain outputs of the GPIO pins.

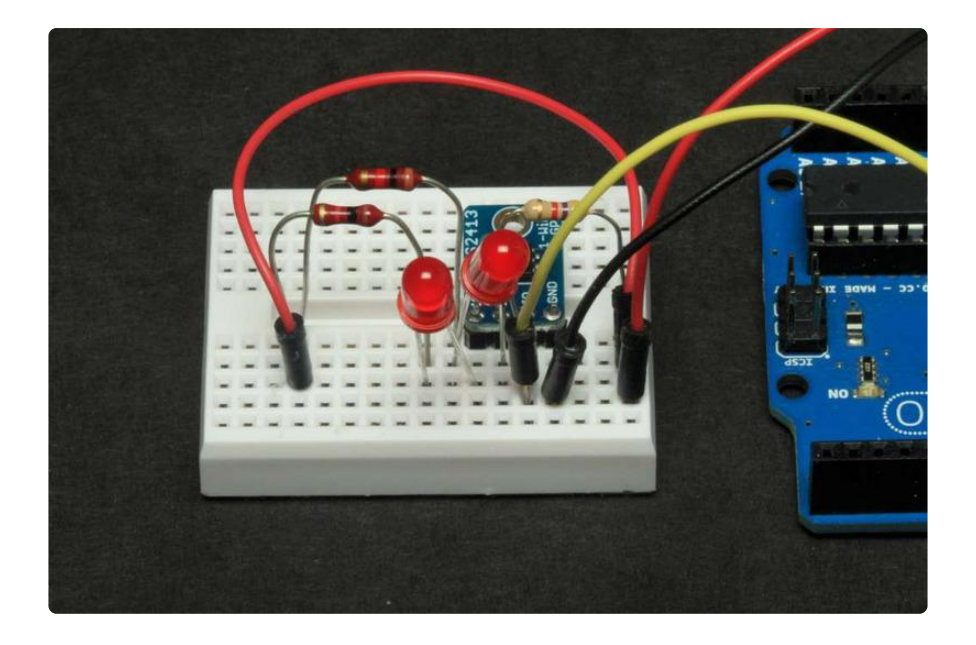

## OneWire Library

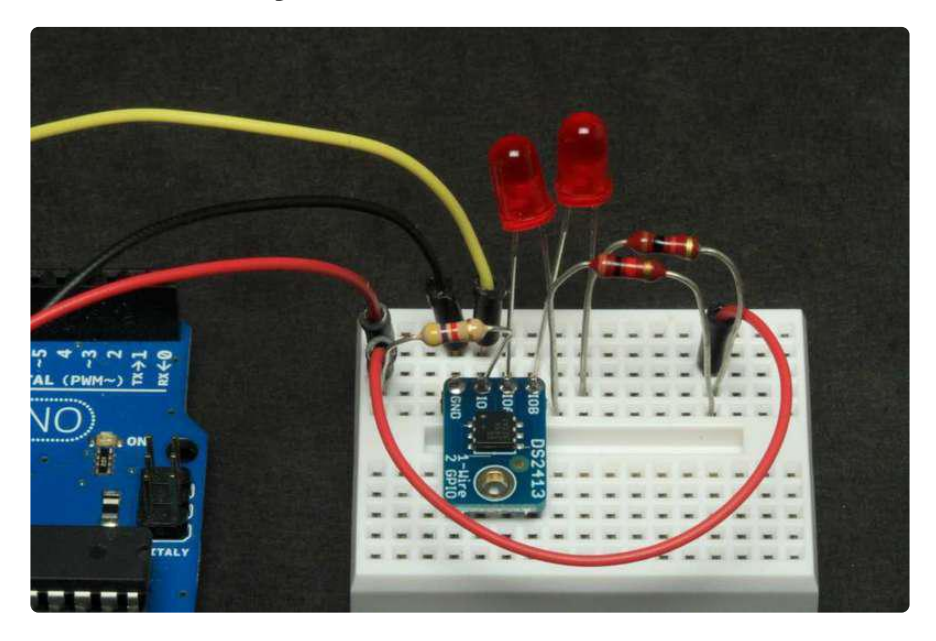

# Download and Install

The DS2413 uses the Maxim/Dallas OneWire protocol. You can download the OneWire library (https://adafru.it/das) from the Arduino library manager.

Open up the Arduino library manager

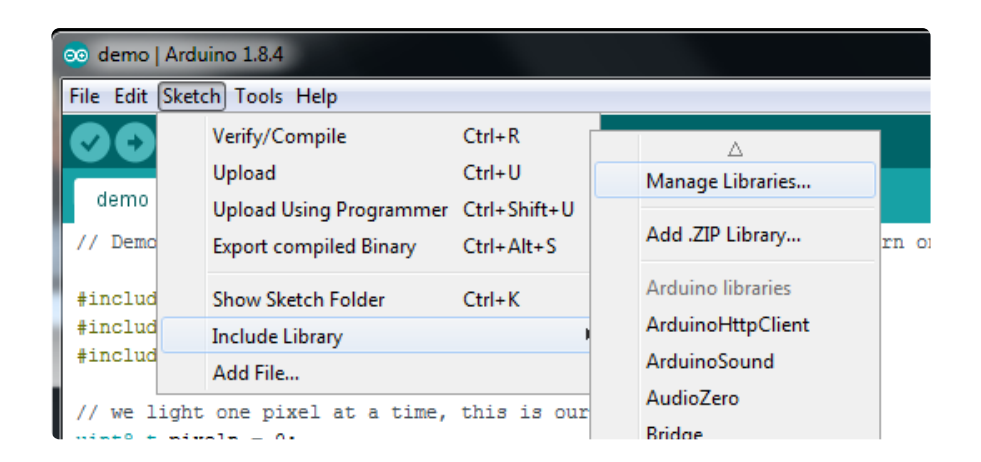

Search for the OneWire library and install it. You'll have to scroll down a bit to find the right one.

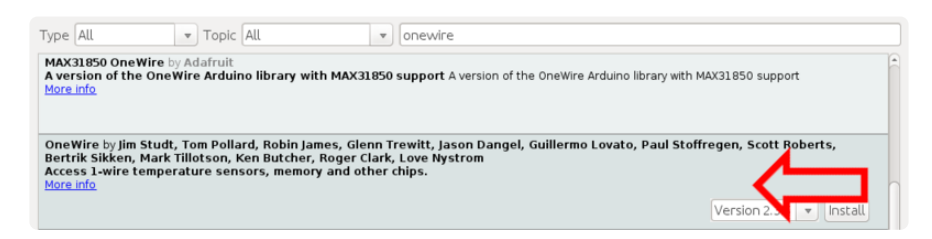

# Library Documentation

Detailed documentation of the OneWire Library can be found at the PJRC site here:

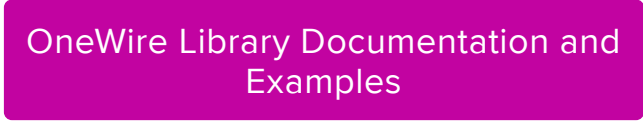

https://adafru.it/das

# DS2413 Example Sketch

We have an example sketch that shows how to use the OneWire library to talk to the DS2413 GPIO pins here at GitHub: https://github.com/adafruit/ Adafruit\_Learning\_System\_Guides/tree/master/Adafruit\_DS2413 (https://adafru.it/ EDu)

DS2413 Example Sketch Download

https://adafru.it/EDv

```
// SPDX-FileCopyrightText: 2014 Bill Earl for Adafruit Industries
//
// SPDX-License-Identifier: MIT
```

```
#include <OneWire.h>
#define DS2413 ONEWIRE PIN (8)
#define DS2413_FAMILY_ID 0x3A
#define DS2413_ACCESS_READ 0xF5
#define DS2413_ACCESS_WRITE 0x5A
#define DS2413_ACK_SUCCESS 0xAA
#define DS2413_ACK_ERROR 0xFF
OneWire oneWire(DS2413 ONEWIRE PIN);
uint8_t address[8] = \{ 0, 0, 0, 0, 0, 0, 0, 0 \};
void printBytes(uint8 t* addr, uint8 t count, bool newline=0)
{
  for (uint8 t i = 0; i < count; i++)
   {
   Serial.print(addr[i]>>4, HEX);
   Serial.print(addr[i]&0x0f, HEX);
    Serial.print(" ");
 }
 if (newline)
  {
    Serial.println();
  }
}
byte read(void)
{ 
   bool ok = false;
 uint8 t results;
  oneWire.reset();
  oneWire.select(address);
 oneWire.write(DS2413 ACCESS READ);
 results = oneWire.read(); /* Get the register results */
ok = (!results & 0x0F) == (results >> 4); /* Compare nibbles */*
results &= 0x0F; \longrightarrow /* Clear inverted values \longrightarrow //
  oneWire.reset();
  // return ok ? results : -1;
  return results;
}
bool write(uint8 t state)
{
 uint8 t ack = 0;
   /* Top six bits must '1' */
 state = 0 \times FC; oneWire.reset();
   oneWire.select(address);
  oneWire.write(DS2413_ACCESS_WRITE);
  oneWire.write(state);
 oneWire.write(~state); \frac{1}{2} /* Invert data and resend */
 ack = oneWrite.read(); /* 0xAA=success, 0xFF=failure */if (ack == DS2413_ACK_SUCCESS)
  \mathcal{L}oneWire.read(); \frac{1}{2} /* Read the status byte \frac{1}{2} }
 oneWire.reset();
   return (ack == DS2413_ACK_SUCCESS ? true : false);
}
void setup(void)
```

```
{
  Serial.begin(9600);
   Serial.println(F("Looking for a DS2413 on the bus"));
  /* Try to find a device on the bus */ oneWire.reset_search();
   delay(250);
  if (!oneWire.search(address))
   {
     printBytes(address, 8);
     Serial.println(F("No device found on the bus!"));
    oneWire.reset search();
    while(1);
   }
   /* Check the CRC in the device address */
   if (OneWire::crc8(address, 7) != address[7])
  \mathcal{L} Serial.println(F("Invalid CRC!"));
    while(1);
   }
  /* Make sure we have a DS2413 */if (address[0] != DS2413_FAMILYID) {
 printBytes(address, 8);
 Serial.println(F(" is not a DS2413!"));
    while(1);
   }
  Serial.print(F("Found a DS2413: "));
 printBytes(address, 8);
 Serial.println(F(""));
}
void loop(void)
{
  /* Read */ /*
 uint8 t state = read();
  if (state == -1)
    Serial.println(F("Failed reading the DS2413"));
   else
    Serial.println(state, BIN);
   */
   /* Write */
   bool ok = false;
  ok = write(0x3); if (!ok) Serial.println(F("Wire failed"));
   delay(1000);
  ok = write(0x0);if (!ok) Serial.println(F("Wire failed"));
   delay(1000);
}
```
## Open Drain GPIO

The DS2413 outputs are "Open Drain". What that means is that the output is the "Drain" of an N-channel FET:

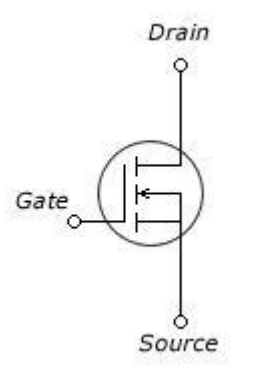

Internally, the "Source" of the FET is connected to Ground. But the Drain is left open. When switched on, the FET provides a path for current to flow from the output pin to ground.

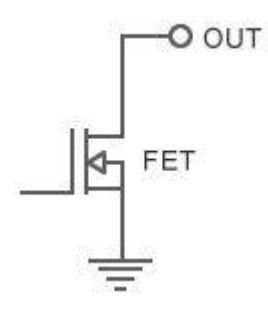

Since there is no internal connection to VCC, the open drain output does not put out a voltage like an Arduino GPIO pin. You have to provide your own external pullup. While this may seem inconvenient, the open drain configuration allows for a lot of flexibility. Since the output voltage is not dependent on the operating voltage of the breakout, you can use a variety of power sources. The FETs in the DS2413 are capable of switching voltages up to 28v and up to 20mA.

The diagram below from the DS2413 data sheet (https://adafru.it/deP) shows how input and output connections should be made - with an external pullup to a local power source.

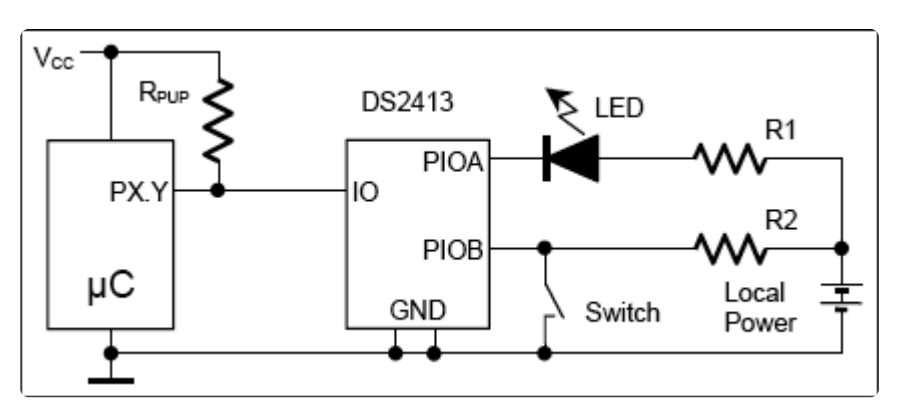

For more information, refer to the DS2413 data sheet:

#### DS2413 Data Sheet

https://adafru.it/deP

## Running the Example Code

## Download the example sketch from our Git hub repository (https://adafru.it/deQ):

Download Example Code

https://adafru.it/EDu

## Wiring:

Connect a LED to IOA and IOB as follows:

- Cathode (short leg) of LED connected to the GPIO pin. •
- Anode (long leg) of LED connected to one end of a resistor\*. •
- Other end of the resistor connected to 5v. •

\* A 1K resistor is shown here as a 'safe' value. For maximum LED brightness, you can learn how to calculate the optimum resistance in this guide: http://learn.adafruit.com/ all-about-leds (https://adafru.it/clH)

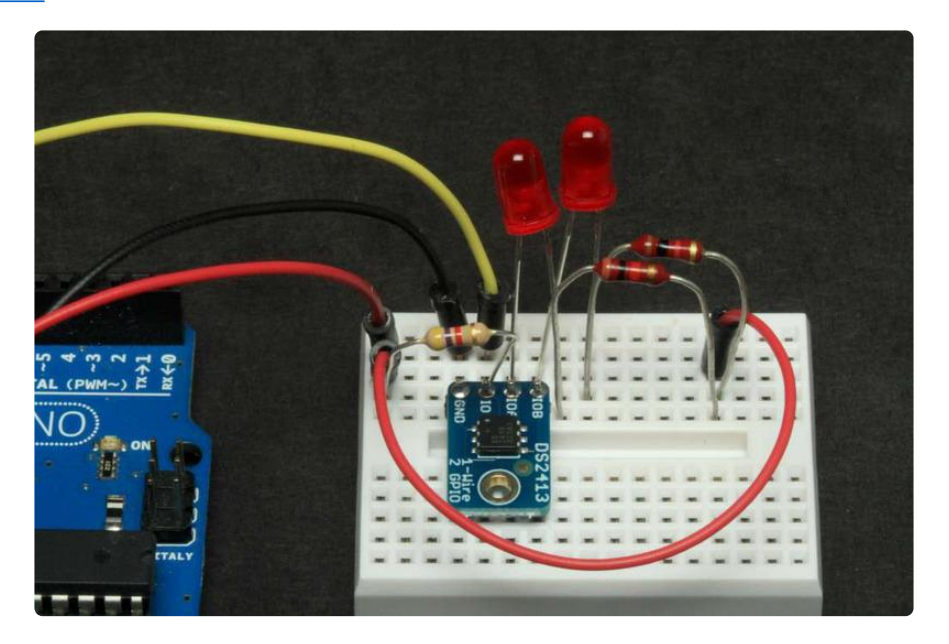

Compile and upload the example sketch and you should see both LEDs blinking: 1 second on and 1 second off.

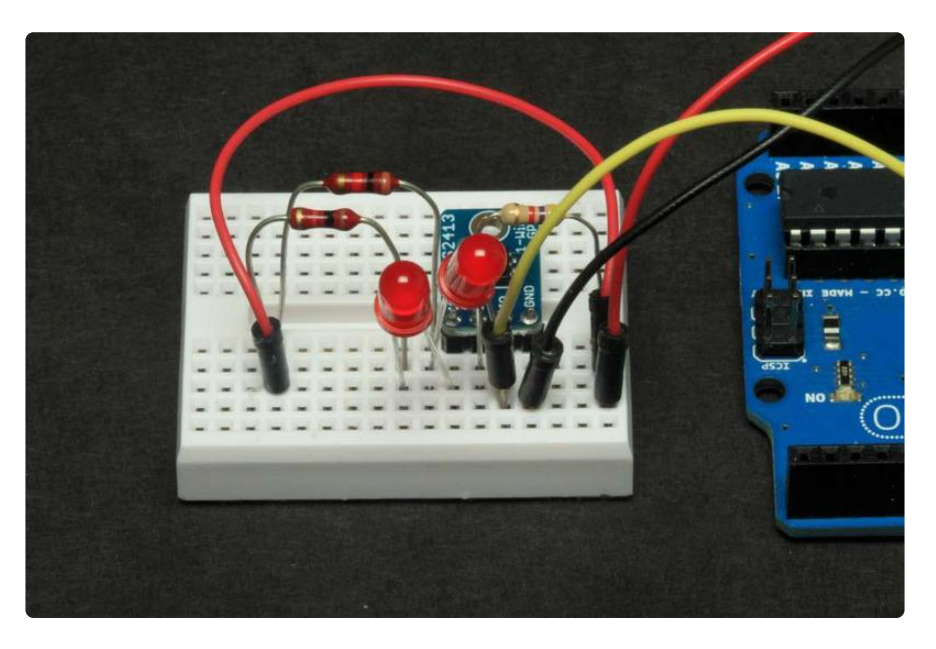

# Reading, Writing and Arithmetic

Reading and writing to the DS2413 is via the read() and write() functions of the Onewire library:

```
myWire.read();
Read a byte.
myWire.write(num);
Write a byte.
```
These functions read and write a byte at a time. So you need to use a little binary arithmetic to separate out the 2 bits corresponding to the 2 GPIO pins.

In the example code, the 2 LEDs are flashed by alternately writing 0x0 and 0x3.

```
/* Write */
 bool ok = false;ok = write(0x3); if (!ok) Serial.println(F("Wire failed"));
  delay(1000);
 ok = write(0x0); if (!ok) Serial.println(F("Wire failed"));
  delay(1000);
```
#### Binary and Hexadecimal

The 0x3 in the example is the hexadecimal equivalent to the binary number B00000 011. In the DS2413, the low-order bit (the one to the far right) corresponds to IOA and the one next to it corresponds to IOB. Writing 0x3 writes a binary '1' to both pins and turns them both on.

To turn on just IOA you could write 0x1 (B00000001). And to turn on just IOB, you could write 0x2 (B00000010).

If you substitute the following code, the LEDs will flash alternately:

```
/* Write */
 bool ok = false;
 ok = write(0x1); if (!ok) Serial.println(F("Wire failed"));
  delay(1000);
 ok = write(0x2); if (!ok) Serial.println(F("Wire failed"));
   delay(1000);
```
Or, if you prefer, you can use the binary representation instead:

```
/* Write */
 bool ok = false; ok = write(B00000001);
  if (!ok) Serial.println(F("Wire failed"));
  delay(1000);
  ok = write(B00000010);
  if (!ok) Serial.println(F("Wire failed"));
   delay(1000);
```
For more on integer constants in the different number bases, see the Arduino Integer Constants (https://adafru.it/deR)page.

#### Reading GPIO Pins

Reading is a little trickier: You need to separate the individual pin values from the byte that is returned from the read(). A read can return one of 5 values:

- 0x0 (B00000000) Both pins LOW
- 0x1 (B00000001) IOA = HIGH, IOB = LOW •
- 0x2 (B00000010) IOA = LOW, IOB = HIGH •
- 0x3 (B00000011) Both pins HIGH •
- OxFF (B11111111) Read Failed!

To extract the state of an individual pin, you will need to use a little binary math (https ://adafru.it/deS). In particular the "bitwise AND" operator: "&".

If you AND the read value from the GPIO breakout with the bit pattern of the pin you are interested in, you will get a boolean "TRUE" if the pin is HIGH and a "FALSE" if the pin is LOW. The following code snippet prints "A" if IOA is HIGH and "B" if IOB is HIGH.

```
uint8 t state = read();
  \overline{\text{const}} int IOA = 0 \times 1;
  const int IOB = 0x2;
  if (state == -1)
  \mathcal{L} Serial.println(F("Failed reading the DS2413"));
   }
   else
   {
     if (state & amp; IOA)
      {
         Serial.println("A");
      }
    if (state & amp; IOB)
\{ Serial.println("B");
     }
   }
```
# Downloads

## Files

- Datasheet for the DS2413 (https://adafru.it/deT) •
- Product page for the DS2413 (https://adafru.it/deU) •
- One-Wire overview (https://adafru.it/deV) •
- EagleCAD PCB files on GitHub (https://adafru.it/rAs) •
- Fritzing object in Adafruit Fritzing library (https://adafru.it/aP3) •

# **Schematic**

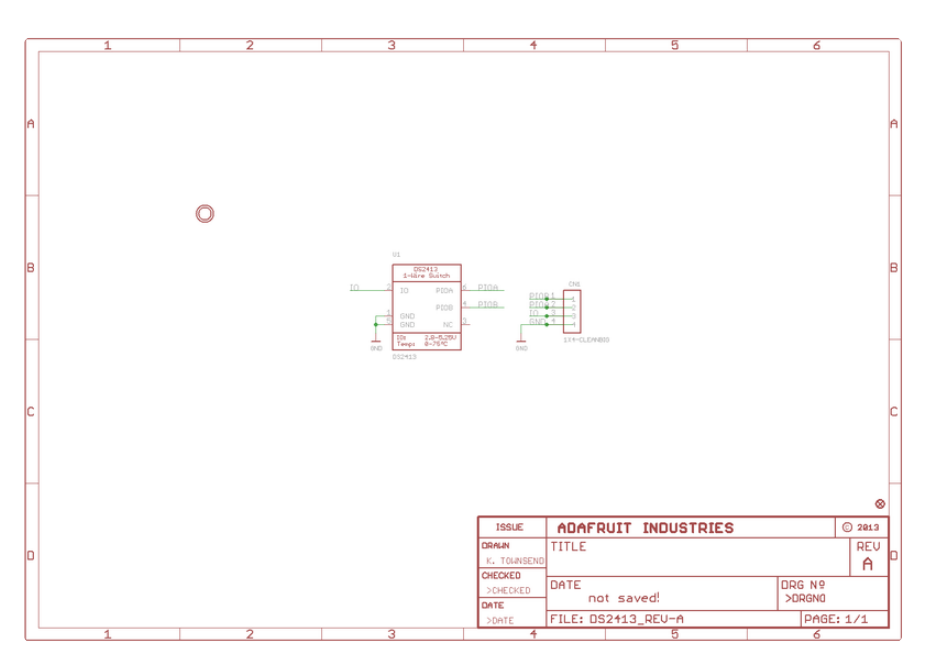

# Fabrication Print

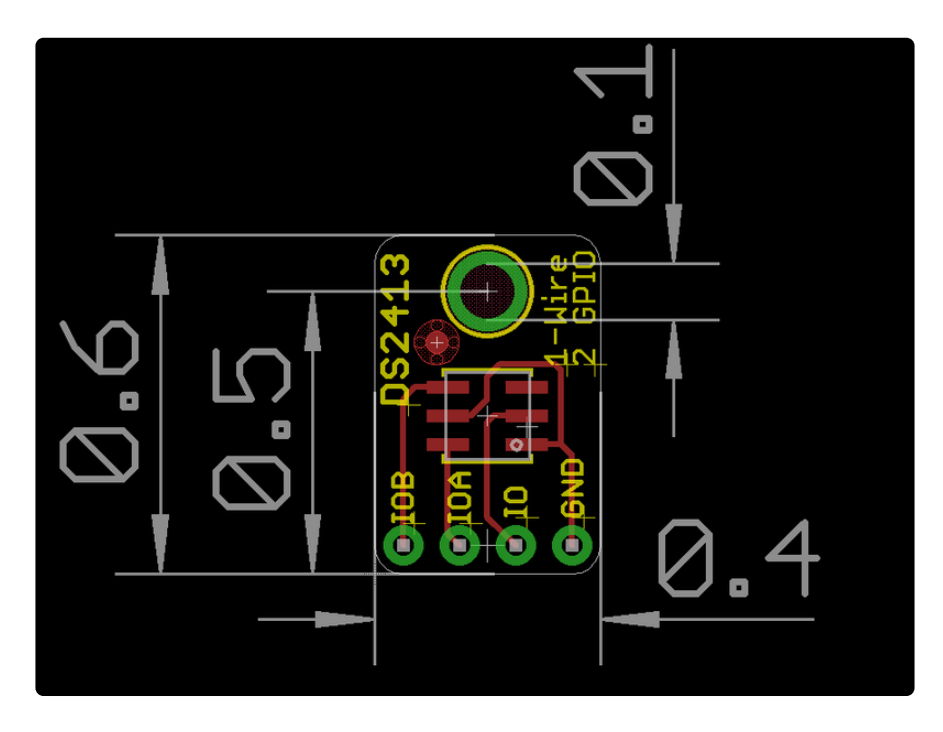

#### **X-ON Electronics**

Largest Supplier of Electrical and Electronic Components

*Click to view similar products for* [Interface Development Tools](https://www.x-on.com.au/category/embedded-solutions/engineering-tools/analog-digital-ic-development-tools/interface-development-tools) *category:*

*Click to view products by* [Adafruit](https://www.x-on.com.au/manufacturer/adafruit) *manufacturer:* 

Other Similar products are found below :

[DP130SSEVM](https://www.x-on.com.au/mpn/texasinstruments/dp130ssevm) [ISO3086TEVM-436](https://www.x-on.com.au/mpn/texasinstruments/iso3086tevm436) [ADP5585CP-EVALZ](https://www.x-on.com.au/mpn/analogdevices/adp5585cpevalz) [CHA2066-99F](https://www.x-on.com.au/mpn/unitedmonolithicsemiconductors/cha206699f) [AS8650-DB](https://www.x-on.com.au/mpn/ams/as8650db) [I2C-CPEV/NOPB](https://www.x-on.com.au/mpn/texasinstruments/i2ccpevnopb) [ISO35TEVM-434](https://www.x-on.com.au/mpn/texasinstruments/iso35tevm434) [XR18910ILEVB](https://www.x-on.com.au/mpn/maxlinear/xr18910ilevb) [XR21B1421IL28-0A-EVB](https://www.x-on.com.au/mpn/maxlinear/xr21b1421il280aevb) [EVAL-ADM2491EEBZ](https://www.x-on.com.au/mpn/analogdevices/evaladm2491eebz) [MAXREFDES23DB#](https://www.x-on.com.au/mpn/maxim/maxrefdes23db) [MAX9286COAXEVKIT#](https://www.x-on.com.au/mpn/maxim/max9286coaxevkit) [MAX3100EVKIT](https://www.x-on.com.au/mpn/maxim/max3100evkit) [MAX13235EEVKIT](https://www.x-on.com.au/mpn/maxim/max13235eevkit) [MAX14970EVKIT#](https://www.x-on.com.au/mpn/maxim/max14970evkit) [XR21B1424IV64-0A-EVB](https://www.x-on.com.au/mpn/maxlinear/xr21b1424iv640aevb) [CMOD232+](https://www.x-on.com.au/mpn/maxim/cmod232) [MAX13042EEVKIT+](https://www.x-on.com.au/mpn/maxim/max13042eevkit) [MAX14838EVKIT#](https://www.x-on.com.au/mpn/maxim/max14838evkit) [MAX9205EVKIT](https://www.x-on.com.au/mpn/maxim/max9205evkit) [DS100BR111AEVK/NOPB](https://www.x-on.com.au/mpn/texasinstruments/ds100br111aevknopb) [DC241C](https://www.x-on.com.au/mpn/analogdevices/dc241c) [MAX9286RCARH3DB#](https://www.x-on.com.au/mpn/maxim/max9286rcarh3db) [MAX13035EEVKIT+](https://www.x-on.com.au/mpn/maxim/max13035eevkit) [DC1794A](https://www.x-on.com.au/mpn/analogdevices/dc1794a) [SN65HVS885EVM](https://www.x-on.com.au/mpn/texasinstruments/sn65hvs885evm) [EVB81112-A1](https://www.x-on.com.au/mpn/melexis/evb81112a1) [DFR0257](https://www.x-on.com.au/mpn/dfrobot/dfr0257) [ZLR964122L](https://www.x-on.com.au/mpn/microsemi/zlr964122l) [ZLR88822L](https://www.x-on.com.au/mpn/microsemi/zlr88822l) [DC196A-B](https://www.x-on.com.au/mpn/analogdevices/dc196ab) [DC196A-A](https://www.x-on.com.au/mpn/analogdevices/dc196aa) [DC327A](https://www.x-on.com.au/mpn/analogdevices/dc327a) [OM13585UL](https://www.x-on.com.au/mpn/nxp/om13585ul) [MAX16972AGEEVKIT#](https://www.x-on.com.au/mpn/maxim/max16972ageevkit) [MARS1-](https://www.x-on.com.au/mpn/onsemiconductor/mars1demo3adaptergevb) [DEMO3-ADAPTER-GEVB](https://www.x-on.com.au/mpn/onsemiconductor/mars1demo3adaptergevb) [PIM511](https://www.x-on.com.au/mpn/pimoroni/pim511) [PIM536](https://www.x-on.com.au/mpn/pimoroni/pim536) [PIM517](https://www.x-on.com.au/mpn/pimoroni/pim517) [DEV-17512](https://www.x-on.com.au/mpn/sparkfun/dev17512) [STR-FUSB3307MPX-PPS-GEVK](https://www.x-on.com.au/mpn/onsemiconductor/strfusb3307mpxppsgevk) [MAXREFDES177#](https://www.x-on.com.au/mpn/maxim/maxrefdes177) [EVAL-](https://www.x-on.com.au/mpn/analogdevices/evaladn4654ebz)[ADN4654EBZ](https://www.x-on.com.au/mpn/analogdevices/evaladn4654ebz) [MAX9275COAXEVKIT#](https://www.x-on.com.au/mpn/maxim/max9275coaxevkit) [MAX2202XEVKIT#](https://www.x-on.com.au/mpn/maxim/max2202xevkit) [MAX13171EEVKIT+](https://www.x-on.com.au/mpn/maxim/max13171eevkit) [MAX7322EVKIT+](https://www.x-on.com.au/mpn/maxim/max7322evkit) [MAX9281COAXEVKIT#](https://www.x-on.com.au/mpn/maxim/max9281coaxevkit) [MAX96715COAXEVKIT#](https://www.x-on.com.au/mpn/maxim/max96715coaxevkit) [ZSSC3240KIT](https://www.x-on.com.au/mpn/renesas/zssc3240kit)